ATTENTION: Refer to the appropriate shop manual for your vehicle to obtain specific service procedures for this part. If you do not have a service manual or lack the skill to install this part, it is recommended that you seek the services of a qualified technician. Pay special attention to all cautions and warnings included in the shop manual. Read and follow all instructions carefully.

#### **REMOVAL/INSTALL OF TEHCM SOFTWARE TRANSFER TOOL (609-003) Cadillac 2010–08, Chevrolet 2013–07, GMC 2013–07, Hummer 2009–08, Pontiac 2009–08**

General Tech Tips:

**• NOTE:** ORIGINAL TEHCM UNIT MUST BE INSTALLED ON THE VEHICLE

**Tool required for removal and installation** 

**of TEHCM software transfer tool:**

**• Battery charger**

#### **PLEASE WEAR SAFETY GLASSES!**

Disclaimer:

Even though every attempt is made to ensure this information is complete and accurate, it is impossible to account for all possible circumstances or situations. Please consult with a qualified auto technician before attempting to perform any work you are not qualified to do. Automobiles can be hazardous to work on; be sure to take all necessary safety precautions. Failure to do so may result in property damage or personal injury. Certain motor vehicle standards and performance requirements may apply to your motor vehicle (such as Federal Motor Vehicle Safety Standards by the National Highway Traffi c Safety Administration). Be sure that your work is performed in accordance with such standards and that you do not disable any motor vehicle safety feature.

> **©2016 Dorman Products, Inc.**  No reproductions in whole or in part without prior written approval.

ATTENTION: Refer to the appropriate shop manual for your vehicle to obtain specific service procedures for this part. If you do not have a service manual or lack the skill to install this part, it is recommended that you seek the services of a qualified technician. Pay special attention to all cautions and warnings included in the shop manual. Read and follow all instructions carefully.

#### **Instructions**

**STEP 1:** Battery charger MUST be hooked up to the vehicle before the TEHCM Software Transfer Tool can be used.

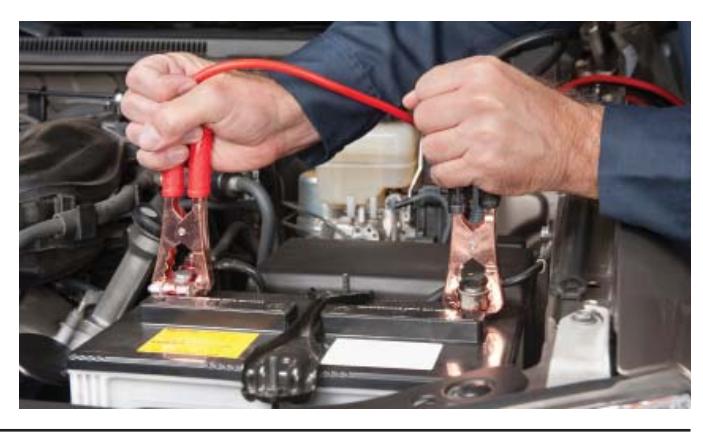

#### **TEHCM Read Cycle:**

**STEP 2:** TEHCM Software Transfer Tool switch should be in the Read Position (to the left).

**STEP 3:** Turn the ignition to the ON Position.

**STEP 4:** Plug the Software Transfer Tool into the OBDII Port.

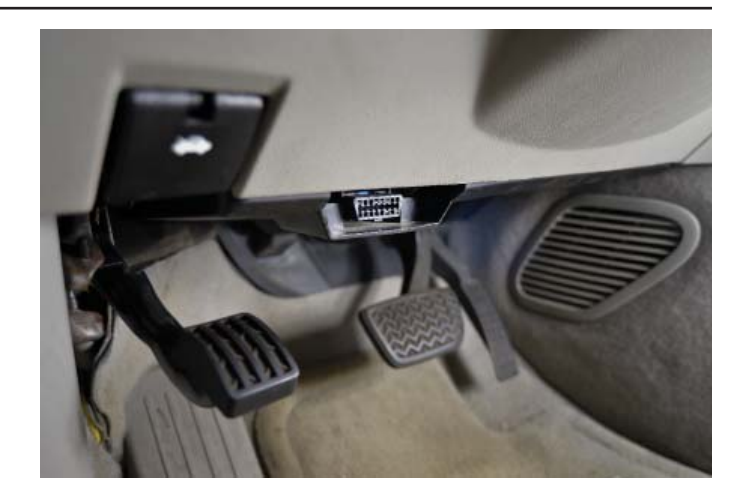

Disclaimer:

Even though every attempt is made to ensure this information is complete and accurate, it is impossible to account for all possible circumstances or situations. Please consult with a qualified auto technician before attempting to perform any work you are not qualified to do. Automobiles can be hazardous to work on; be sure to take all necessary safety precautions. Failure to do so may result in property damage or personal injury. Certain motor vehicle standards and performance requirements may apply to your motor vehicle (such as Federal Motor Vehicle Safety Standards by the National Highway Traffi c Safety Administration). Be sure that your work is performed in accordance with such standards and that you do not disable any motor vehicle safety feature.

**©2016 Dorman Products, Inc.** 

ATTENTION: Refer to the appropriate shop manual for your vehicle to obtain specific service procedures for this part. If you do not have a service manual or lack the skill to install this part, it is recommended that you seek the services of a qualified technician. Pay special attention to all cautions and warnings included in the shop manual. Read and follow all instructions carefully.

**STEP 5:** The LED Light will illuminate and 5 beeps will occur within 30 seconds. Once you hear the 5 beeps, the LED light will illuminate RED and will flash. The TEHCM is now in READ Mode. **NOTE:** DO NOT REMOVE THE SOFTWARE TRANSFER TOOL DURING READ MODE.

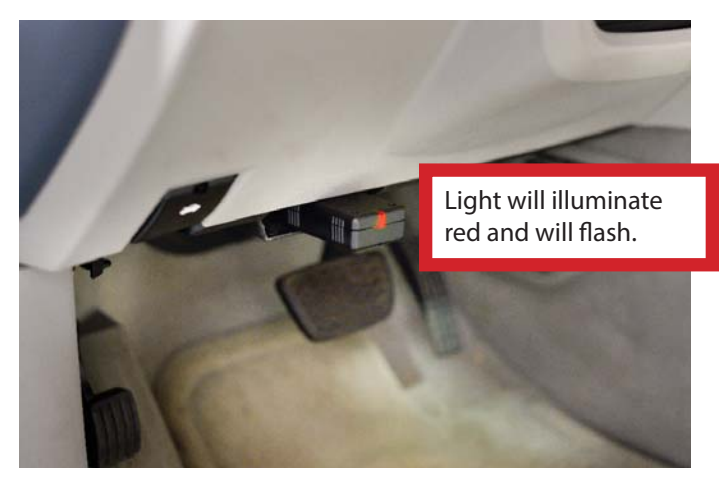

**STEP 6:** The read cycle will occur for 5-10 minutes and when it is complete, the Software Transfer Tool will beep and the LED light will stop blinking and illuminate GREEN.

**STEP 7:** Turn the ignition off.

**STEP 8:** Remove the Software Transfer Tool from the OBDII port.

**STEP 9:** After 30 seconds, remove the battery charger. The read cycle is now complete.

**STEP 10:** Install Remanufactured TEHCM.

**STEP 11:** After the Remanufactured TEHCM is installed, hookup the battery charger to the vehicle.

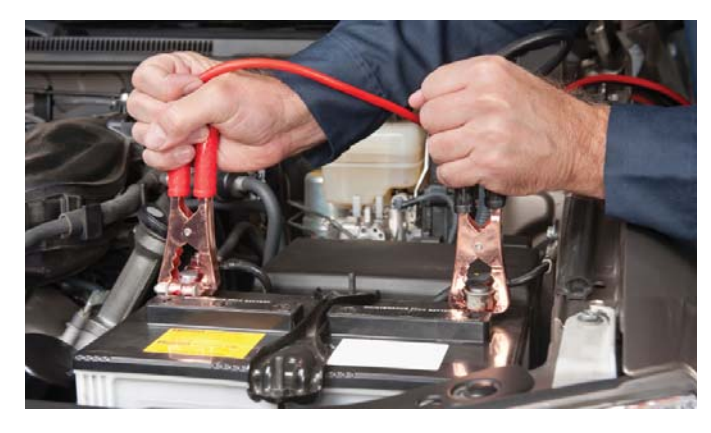

Disclaimer:

Even though every attempt is made to ensure this information is complete and accurate, it is impossible to account for all possible circumstances or situations. Please consult with a qualified auto technician before attempting to perform any work you are not qualified to do. Automobiles can be hazardous to work on; be sure to take all necessary safety precautions. Failure to do so may result in property damage or personal injury. Certain motor vehicle standards and performance requirements may apply to your motor vehicle (such as Federal Motor Vehicle Safety Standards by the National Highway Traffi c Safety Administration). Be sure that your work is performed in accordance with such standards and that you do not disable any motor vehicle safety feature.

> **©2016 Dorman Products, Inc.**  No reproductions in whole or in part without prior written approval.

ATTENTION: Refer to the appropriate shop manual for your vehicle to obtain specific service procedures for this part. If you do not have a service manual or lack the skill to install this part, it is recommended that you seek the services of a qualified technician. Pay special attention to all cautions and warnings included in the shop manual. Read and follow all instructions carefully.

#### **TEHCM Write Cycle:**

**STEP 12:** TEHCM Software Transfer Tool switch should be in the Write Position (to the Right).

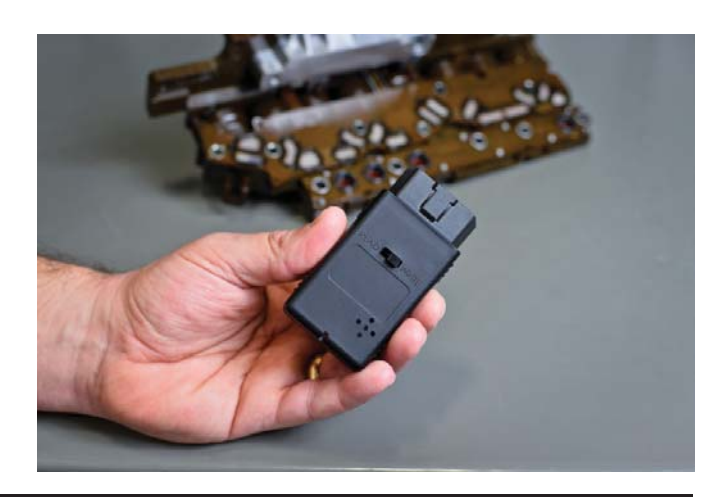

#### **STEP 13:** Turn the ignition to the ON Position.

**STEP 14: Plug the Software Transfer Tool** into the OBDII Port.

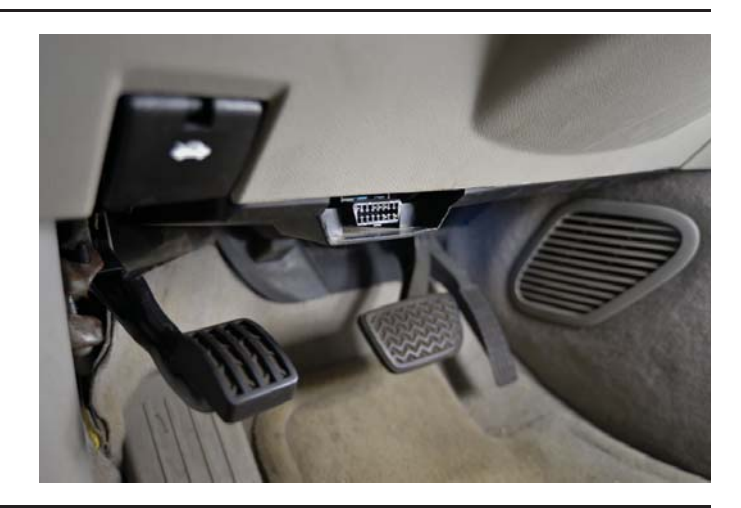

**STEP 15:** The LED light will illuminate and 5 beeps will occur within 30 seconds. Once you hear the 5 beeps, the LED light will illuminate RED and will flash. The TEHCM is now in WRITE Mode. **NOTE:** DO NOT REMOVE THE SOFTWARE TRANSFER TOOL DURING WRITE MODE.

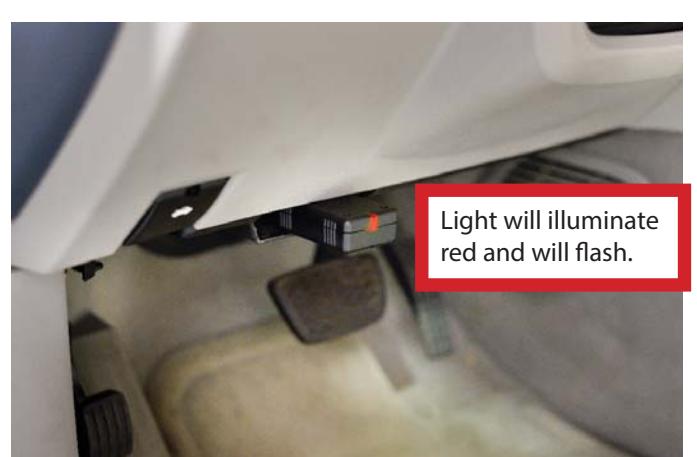

Disclaimer:

Even though every attempt is made to ensure this information is complete and accurate, it is impossible to account for all possible circumstances or situations. Please consult with a qualified auto technician before attempting to perform any work you are not qualified to do. Automobiles can be hazardous to work on; be sure to take all necessary safety precautions. Failure to do so may result in property damage or personal injury. Certain motor vehicle standards and performance requirements may apply to your motor vehicle (such as Federal Motor Vehicle Safety Standards by the National Highway Traffic Safety Administration). Be sure that your work is performed in accordance with such standards and that you do not disable any motor vehicle safety feature.

ATTENTION: Refer to the appropriate shop manual for your vehicle to obtain specific service procedures for this part. If you do not have a service manual or lack the skill to install this part, it is recommended that you seek the services of a qualified technician. Pay special attention to all cautions and warnings included in the shop manual. Read and follow all instructions carefully.

**STEP 16:** The write cycle will occur for 5-10 minutes and when it is complete, the Software Transfer Tool will sound a long beep and the LED light will illuminate GREEN.

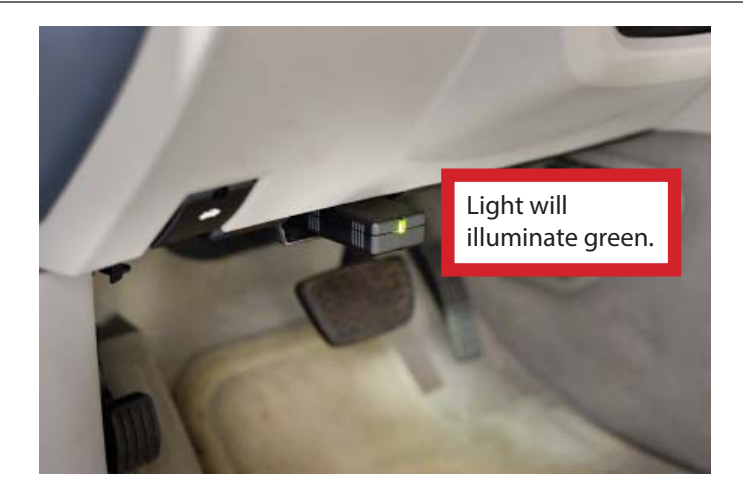

**STEP 17: Turn the ignition off.** 

**STEP 18:** Remove the Software Transfer Tool from the OBDII port.

**STEP 19:** After 30 seconds, remove the battery charger. The Write cycle is now complete.

**STEP 20:** Clear DTCs.

**We appreciate your opinions regarding this product! Please call our Technical Assistant with any challenges or suggestions regarding the installation or operation of this product.**

# **1-800-523-2492**

Disclaimer:

Even though every attempt is made to ensure this information is complete and accurate, it is impossible to account for all possible circumstances or situations. Please consult with a qualified auto technician before attempting to perform any work you are not qualified to do. Automobiles can be hazardous to work on; be sure to take all necessary safety precautions. Failure to do so may result in property damage or personal injury. Certain motor vehicle standards and performance requirements may apply to your motor vehicle (such as Federal Motor Vehicle Safety Standards by the National Highway Traffic Safety Administration). Be sure that your work is performed in accordance with such standards and that you do not disable any motor vehicle safety feature.

**©2016 Dorman Products, Inc.** 

No reproductions in whole or in part without prior written approval.